# **Guida di installazione** ColorEdge CG318-4K

**Monitor LCD per la gestione dei colori** 

#### **Importante**

Per poter utilizzare il prodotto in modo efficace e sicuro, leggere attentamente la sezione PRECAUZIONI, la Guida di installazione e il Manuale utente salvati sul CD-ROM. Conservare la presente guida per eventuali consultazioni future.

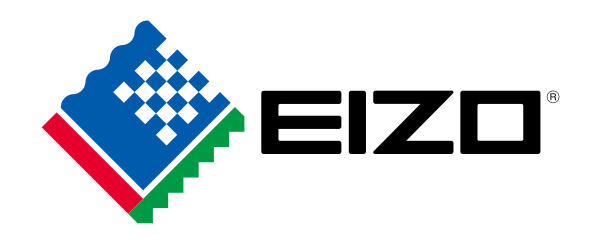

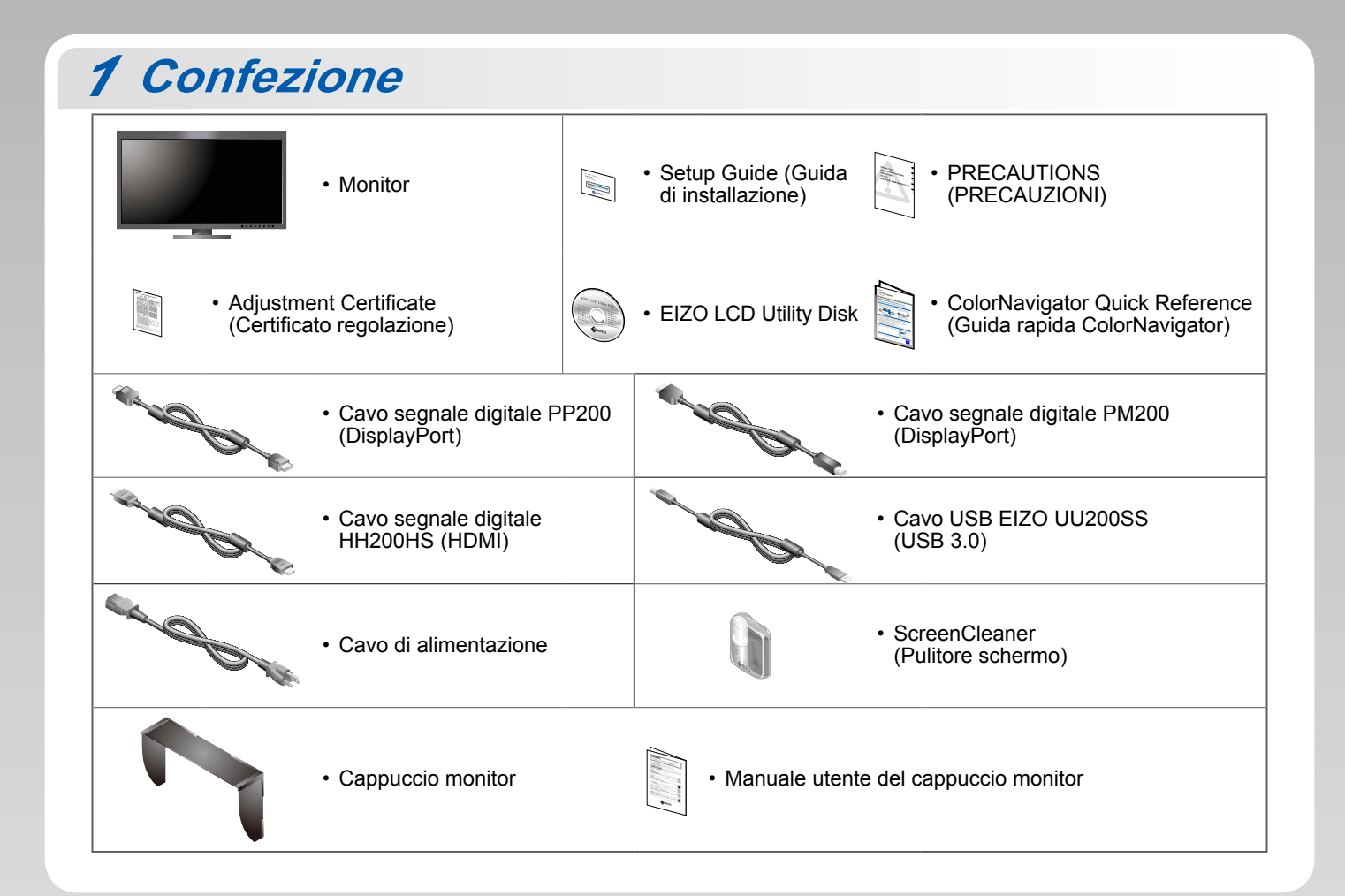

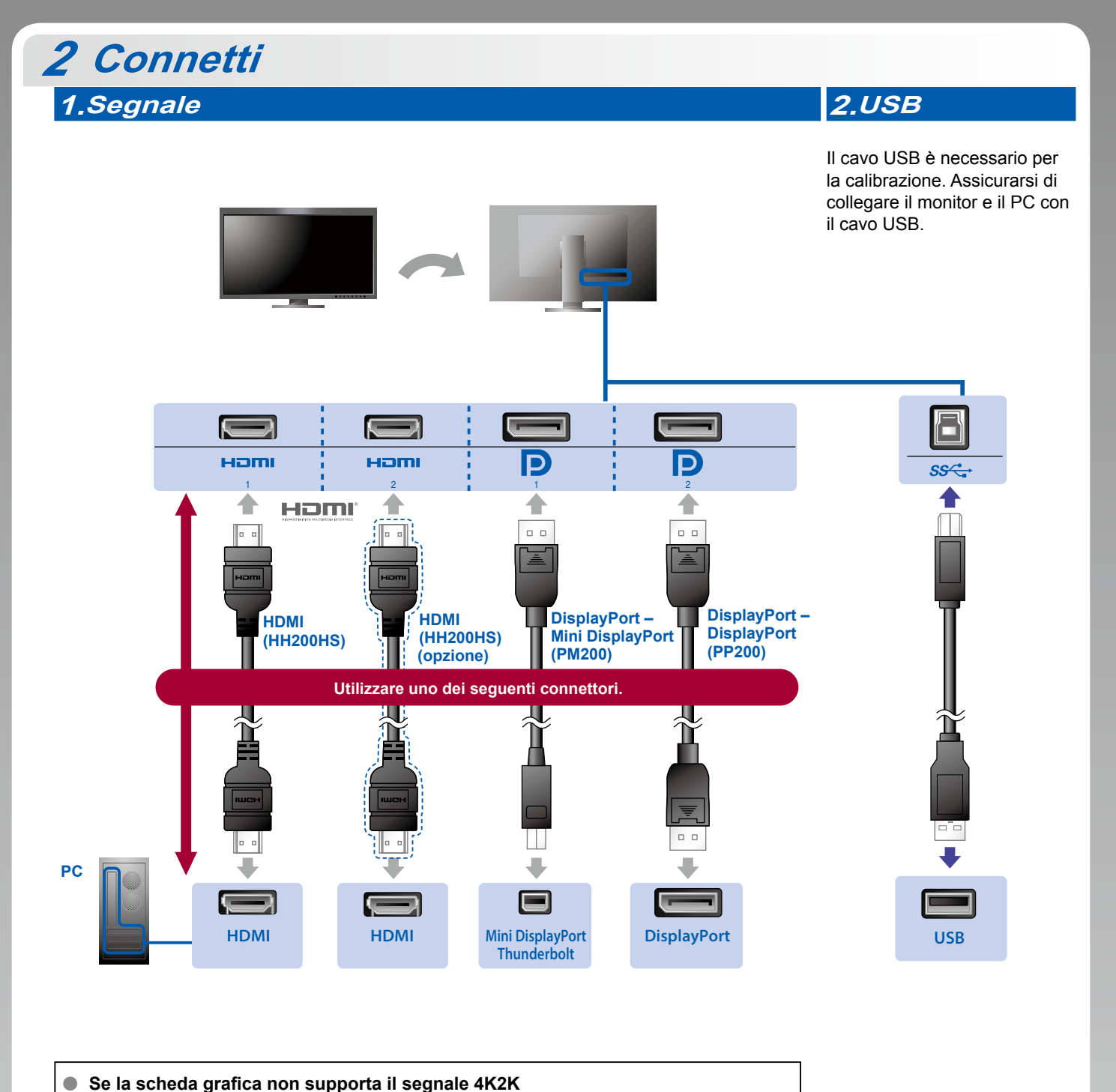

Immettere il segnale dual video da 1 computer per visualizzare le schermate una accanto all'altra. Collegare i cavi segnale ai connettori di input corrispondenti alle posizioni dei display.

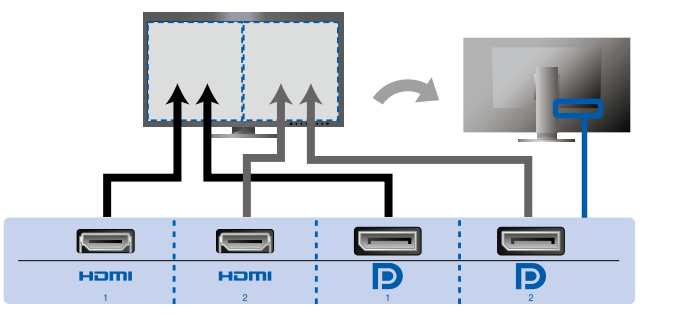

Sinistra: HDMI 1 o DisplayPort 1 / Destra: HDMI 2 o DisplayPort 2

#### **Attenzione**

• L'impostazione "Picture Setup" (Impostazione immagine) nel menu "Administrator Settings" (Impostazioni amministratore) deve essere cambiata in "Dual". Per ulteriori dettagli relativi al monitor, fare riferimento al manuale utente (disponibile sul CD-ROM).

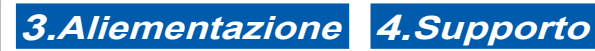

L'uso del fermacavi sul retro del supporto consente di mantenere i cavi uniti in maniera .ordinata

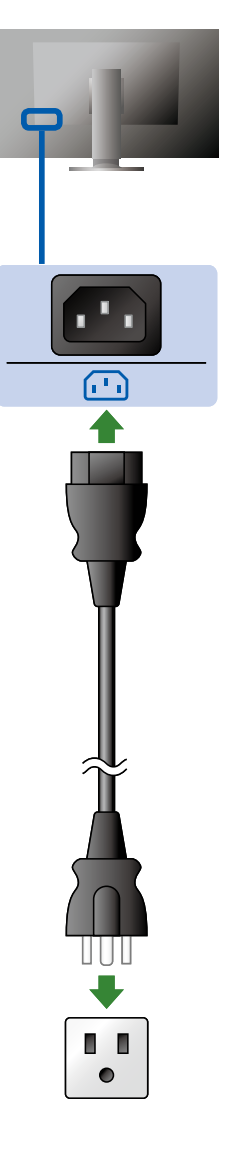

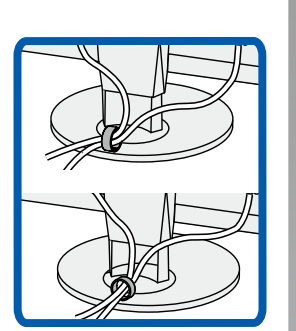

## **Cappuccio** *3*

Per informazioni dettagliate sull'installazione, fare riferimento al Manuale utente del cappuccio monitor (disponibile nella scatola di imballaggio del cappuccio monitor).

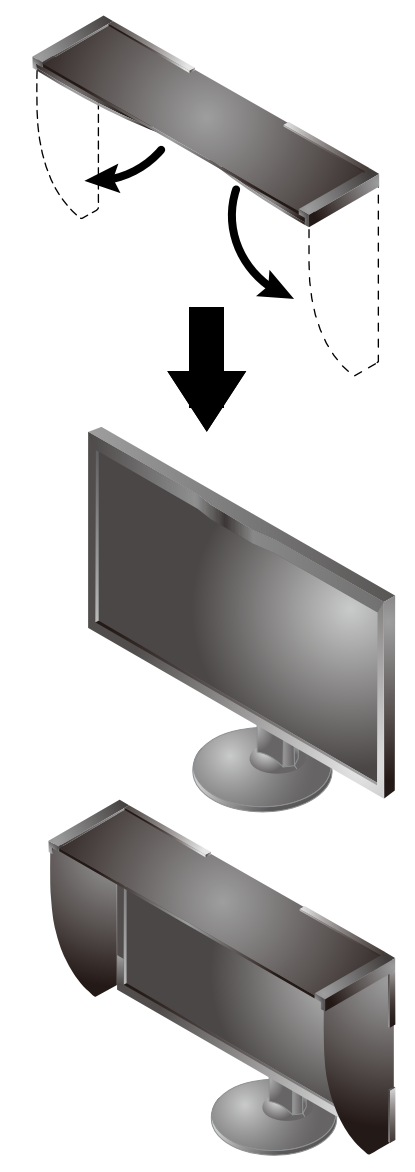

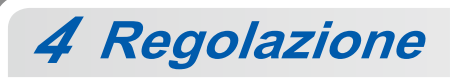

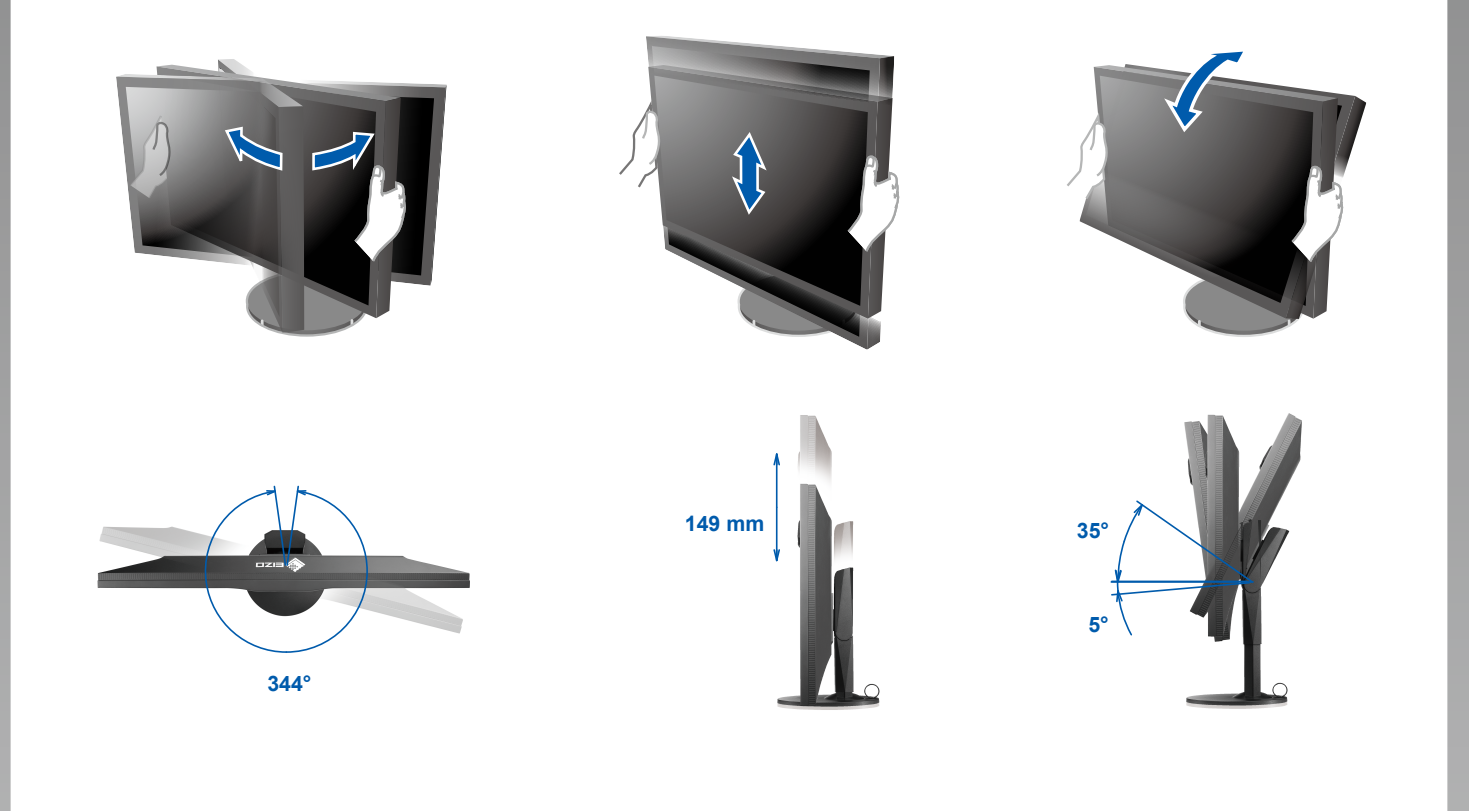

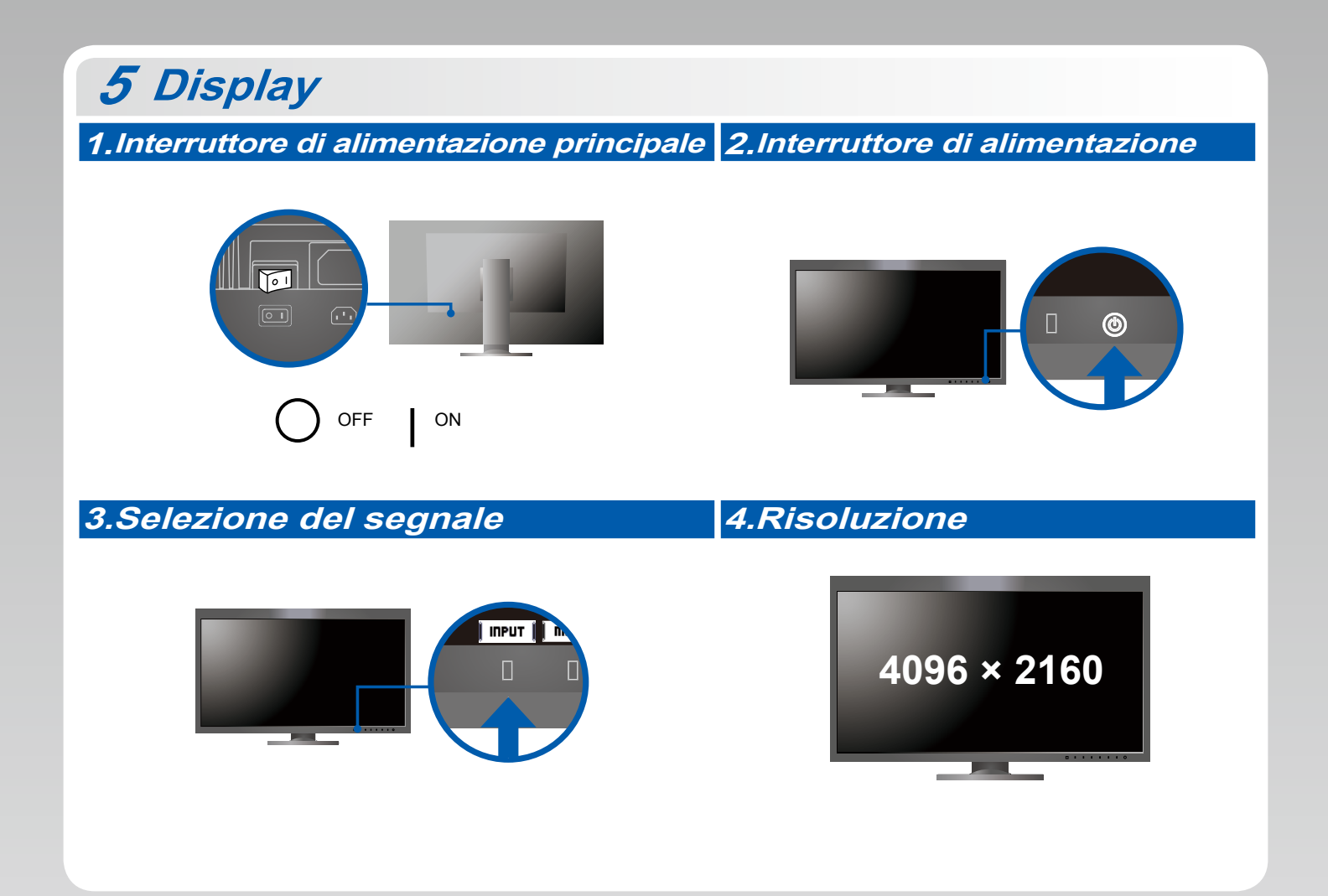

## **6 ColorNavigator** *6*

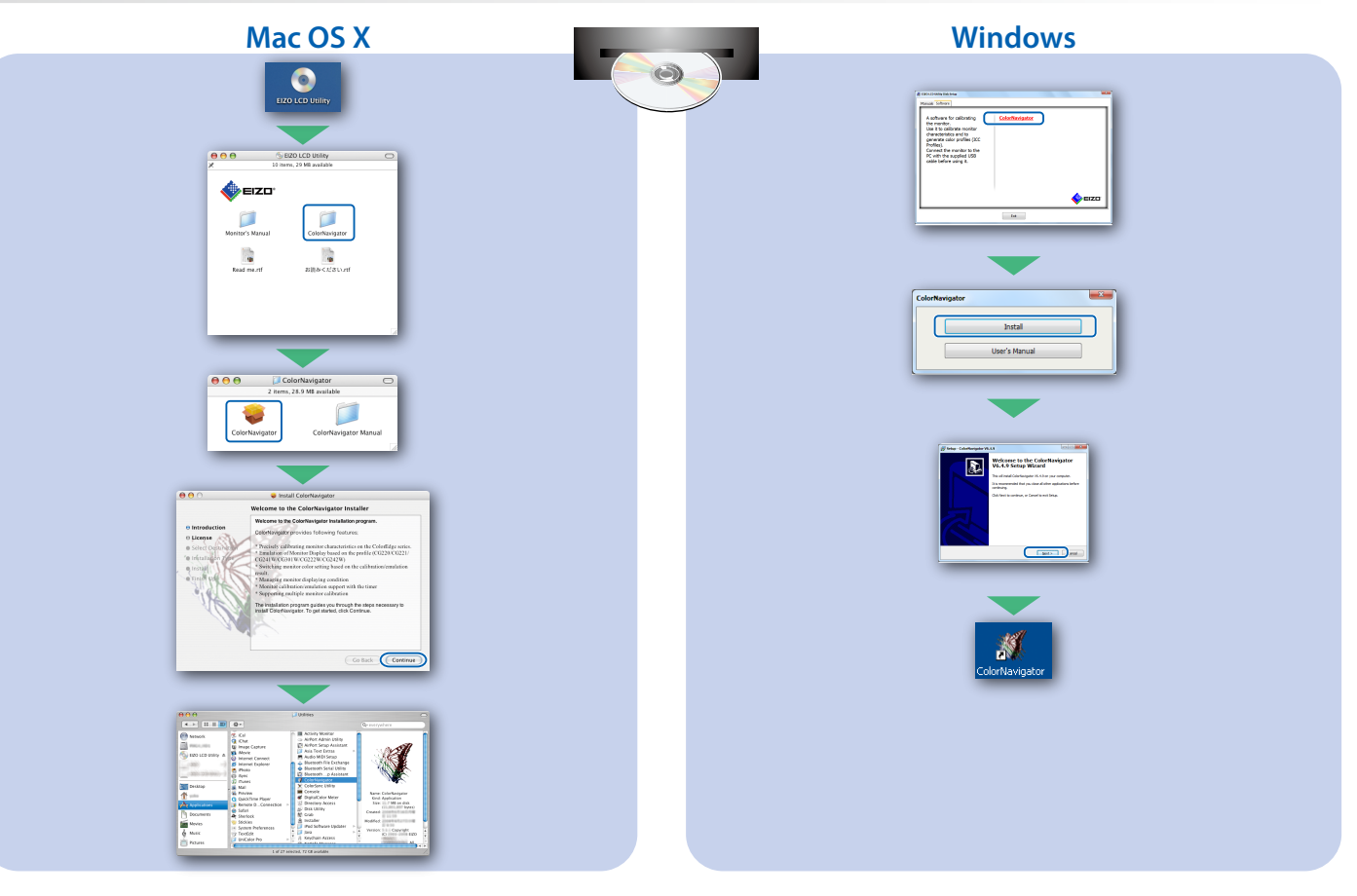

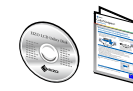

• Per le istruzioni sul funzionamento, fare riferimento alla "Guida rapida" e al manuale utente di ColorNavigator (disponibile sul CD-ROM).

### **SelfCalibration**

Consente di eseguire periodicamente la calibrazione automatica.

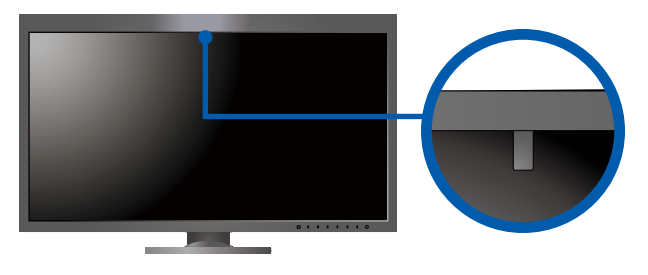

· Per ulteriori dettagli relativi alla funzione SelfCalibration, fare riferimento al manuale utente (disponibile sul CD-ROM).

#### $\bullet$  **Problema: nessuna immagine**

Se sul monitor non viene visualizzata alcuna immagine anche dopo aver applicato le soluzioni consigliate, contattare il rappresentante EIZO locale.

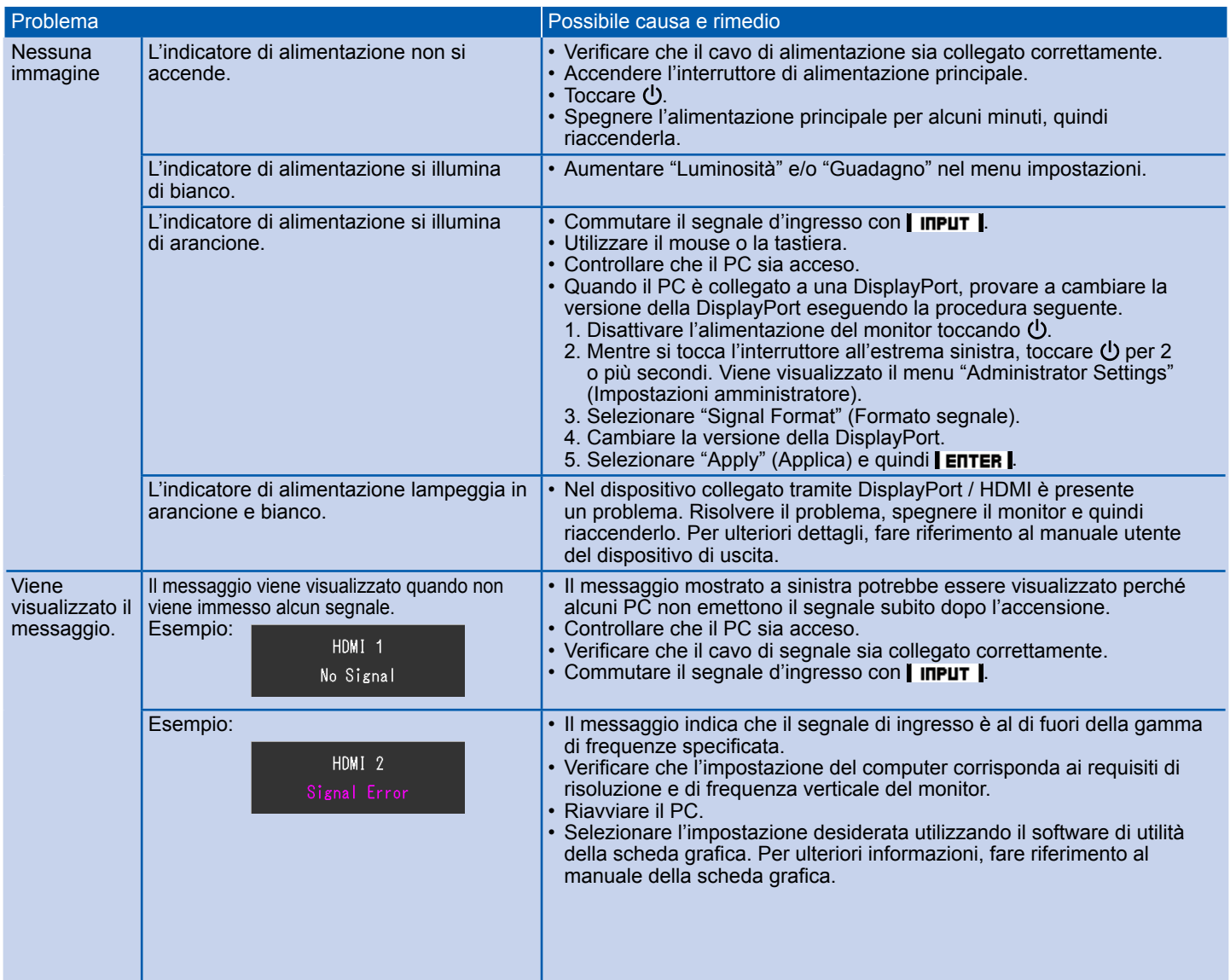